# **User Instruction for the VIP- 884-KMV-TS Series "TouchMux" Keyboard, Mouse, Video, and Touch Screen Multiplexer**

# **FEDERAL COMMUNICATIONS COMMISSION**

This equipment has been tested and found to comply with the limits of a Class A digital device, pursuant to Part 15 of the FCC Rules. These limits are designed to provide reasonable protection against harmful interference when equipment is operated in a commercial environment. This equipment generates, uses, and can radiate radio frequency energy and, if not installed and used in accordance with the instruction manual, may cause harmful interference to radio communications. Operation of this equipment in a residential area is likely to cause harmful interference in which case the user will be required to correct the interference at their expense.

# **CE**

This equipment has been tested and found to conform to the directives and standards for a Class A Information Technology Equipment type and for the Commercial Light Industrial equipment class.

# **INTRODUCTION**

The VIP-884-KMV-TS "TouchMux"<sup>TM</sup> KVM Splitter/Multiplexer allows up to four workstations, each consisting of a keyboard, PS/2 mouse and one monitor with touch screen capabilities to share local access to one PC. Please note that the monitors at all workstations will be viewing the same image at all times.

# **INSTALLATION**

# **Connection to the Splitter/Multiplexer to the PC must be made while the PC is powered down.**

# **1. Connect PC to Multiplexer unit:**

- (a) Connect the PC's keyboard port to the Splitter/Multiplexer using a PS/2 male/male (6 pin DIN) extension cable supplied with the Splitter/Multiplexer. Make this connection from the PC's keyboard port to the Splitter/Multiplexer's backpanel connector marked "TO PC KBD". An adapter, the VIP-301-5M6F (may be purchased separately) will be needed for connecting to an AT style PC.
- (b) Connect the PC's mouse port to the Splitter/Multiplexer using the second PS/2 male/male (6 pin DIN) extension cable supplied with the Splitter/Multiplexer. Make this connection from the PC's mouse port to the Splitter/Multiplexer's backpanel connector marked "TO PC MSE".
- (c) Connect the PC's Video output to the Splitter/Multiplexer using a HDD15 male/female extension cable supplied with the Splitter/Multiplexer. This connection is made from the PC's video output to the Splitter/Multiplexer's backpanel connector marked "TO PC VIDEO OUT".
- (d) Connect the PC's Touch Screen inputs to the Splitter/Multiplexer using a DB9 male/female extension cable supplied with the Splitter/Multiplexer. Make this connection from the PC's touch screen input to the Splitter/Multiplexer's backpanel connector marked "TO PC TOUCHSCREEN".

# **2. Connect Workstations to the Multiplexer:**

- (a) Connect the keyboard of Workstation #1 to the Splitter/Multiplexer's backpanel 6-pin DIN connector marked "STA-1 KBD". An adapter the VIP-301-5F6M (may be purchased separately) will be needed for connecting an AT style keyboard to the MegaMux.
- (b) Connect the PS/2 mouse of Workstation #1 to the Splitter/Multiplexer's backpanel 6-pin DIN connector marked "STA-1 MSE".
- (c) Connect the VGA monitor of Workstation #1 to the Splitter/Multiplexer's backpanel 15-pin HDD connector marked "STATION-1 MONITOR".
- (d) Connect the Touch Screen portion of the VGA monitor of Workstation #1 to the Splitter/Multiplexer's backpanel DB9 connector marked "STATION-1 TOUCHSCREEN.

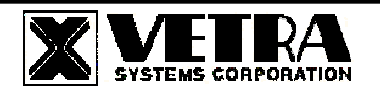

.

(e) Repeat steps a, b, c, and d for Workstation's #2 thru #4.

### **3. Connect the Power Unit to the Multiplexer:**

The Splitter/Multiplexer is powered by an external wall plug-in supply the VIP-210 (+5Vdc 2 A reg. 110 – 240 Vac 50 – 60 Hz). First plug the power output plug of the external power supply into the mating jack on the backpanel of the Splitter/Multiplexer marked "+5VDC IN", and only then plug the supply into a suitable AC source. It is recommended that the external power supply be connected to an AC power source that has a power on/off switch.

# **OPERATION**

### **1. Power Up Sequence**

The Splitter/Multiplexer or the PC may be powered up in any order. The PC may be powered down at any time. There is no separate power control for the Multiplexer. The Multiplexer is on when the external plug-in supply unit is connected and powered.

When the Splitter/Multiplexer is powered up, you may observe random selection of the "ACTIVE STATION" leds on the front panel of the Splitter/Multiplexer for several seconds. This is normal. The Splitter/ Multiplexer is initializing each of the input devices. The order and final selected station depends on the response time of each device.

### **2. Workstation Selection**

To switch from one Workstation to another there must be a 3 - 5 second delay between keyboard and or mouse inputs from one Workstation before the Multiplexer recognizes keyboard and/or mouse inputs of the next Workstation. Note that the front panel "ACTIVE STATION" leds of the Multiplexer will switch to the Workstation currently being used. Switching from one Workstation to another may also be accomplished via touching the Touch Screen at one of the other Workstations.

### **3. Lock and Release**

Any Workstation has the option of locking out the other Workstations for uninterrupted input to the PC. To accomplish this the user must first be the current ACTIVE STATION, then by pressing and releasing the **Left Shift** key **three** times he will lock out the other Workstations (keyboard, mouse, and touch screen inputs) to the PC, but the monitors at all stations will be viewing the same image. To release this feature the same Workstation that activated the lock out must press and release the **Right Shift** key **three** times. This will reset the Splitter/Multiplexer back to the 3 - 5 second delay between Workstations.

### **SPECIFICATIONS**

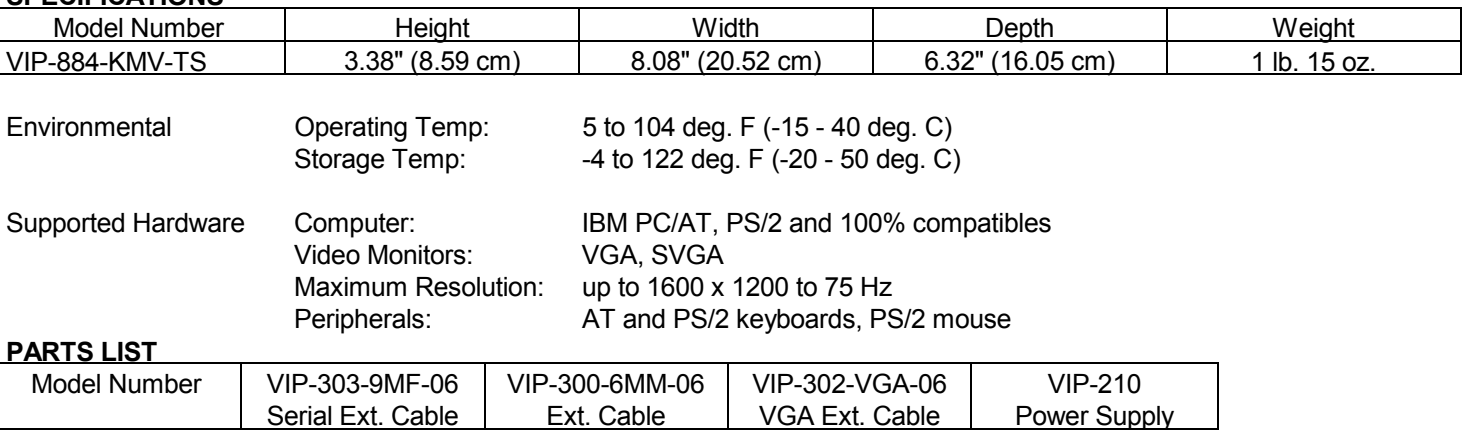

TouchMux is a trademark of Vetra Systems Corporation Copyright © 2003 by Vetra Systems Corporation All Rights Reserved

VIP-884-KMV-TS 1 2 1 1

**VETRA** Systems Corporation 275-J Marcus Blvd., Hauppauge, NY 11788 USA Tel: 631-434-3185 Fax: 631-434-3516 www.vetra.com e-mail: sales@vetra.com